Payer ID: NCMCR

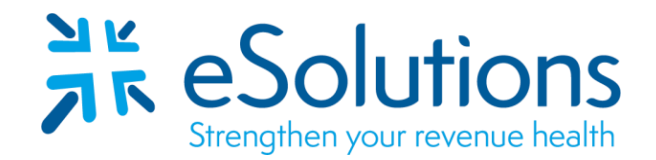

## **North Carolina Medicare Part B Palmetto GBA 837 and 835**

## **EDI Enrollment Instructions:**

- Complete the online enrollment **using the credentialed information as reported on the CMS 855 Medicare Enrollment Application for the group/billing provider.**
- Palmetto sends a confirmation notice to the email address entered on the online EDI Application form.
- EDI enrollment processing timeframe is approximately **20 business days**.
- To check status of EDI enrollment, please contact **Palmetto EDI Provider Contact Center at 855-696- 0705.**

## **837 Claim Transactions and 835 Electronic Remittance Advice:**

- Navigate to the EDI Online Enrollment tool at [https://www4.palmettogba.com/edi\\_online\\_enroll/?lob=JMB&type=New.](https://www4.palmettogba.com/edi_online_enroll/?lob=JMB&type=New)
	- o From the **'Select your State'** dropdown, choose **'North Carolina.'**
	- o From the **'Customer Type'** dropdown, choose **'New.'**
	- o From the **'Action Type'** dropdown, choose **'Add Provider(s)'** then click **'Next.'**
- You will be directed to the **'JM New Customer Add Provider(s)'** page.
	- o Choose **'Clearinghouse or Billing Service.'**
	- o For the transactions, check the boxes next to **'Submit Claims'** and **'Receive Electronic Remittances.'**
	- o Review the selected information, then click **'Next.'**
- Complete the Provider Information section on the **'JM Part B Apply for EDI Access'** page.
- Under the Submitter Information section, complete the fields with the below information:
	- o Submitter ID: **M806**
	- o Receiver ID: **M806**
	- o Submitter Name: **eSolutions, Inc.**
	- o Owner Name: **es Holdings Co., Ltd.**
	- o Type of Submitter: **Clearinghouse**
- Under the Contact Information section, complete the fields with the below information:
	- o First and Last Name: **Payer Relations - Linda Burton**
	- o Email: **[enrollment@claimremedi.com](mailto:enrollment@claimremedi.com)**
	- o Phone: **866-633-4726**
	- o Address: **8215 W. 108th Terrace, Overland Park, KS 66210**
	- o Name of Network Service Provider: **Provider Name**
	- o Review the completed information, then click **'Next.'**
- You will be directed to the **'EDI Agreement'** page.
	- o Check the box to agree to the EDI Enrollment Agreement terms, then complete the required fields.
	- o Review the completed information, then click **'Next.'**
- You will be directed to the **'Provider Authorization Form'** page.
	- o Review the completed fields.
	- o Check the box to authorize the enrollment.
	- o Enter your name, then click **'Preview/Download Form(s)'** to receive a copy of the submitted enrollment.
	- o Click **'Submit.'**

**Date on-line enrollment completed:**

## **Submit Completed Document:**

Submit any forms and this cover page to **[ESH@claimremedi.com](mailto:ESH@claimremedi.com) eSolutions Enrollment Team** will complete the enrollment.